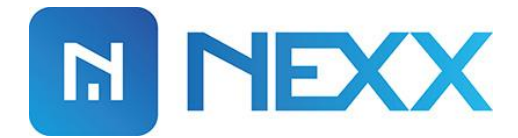

## **Amazon Alexa Setup**

v15 Model NXG - 100

## **NEXX HOME ALEXA SETUP**

**Nexx Home** integrated with Alexa Skill allows you to control the opening and closing of your **Nexx Garage** as well as controlling your **Nexx Plug** by voice command.

Following steps describes Nexx Home Alexa Skill setup.

- **1)** Open the Amazon Alexa app on your phone.
- **2)** Press menu button in the upper left corner of screen and select "Skills" from the menu.

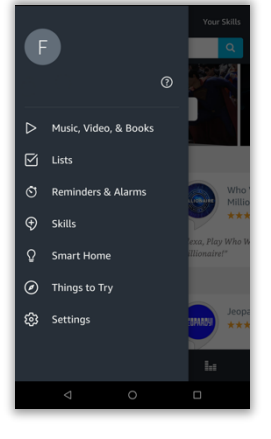

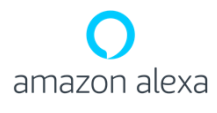

**3)** Search "nexx home" using the search field.

**4)** Select "Nexx Home" skill from the search results.

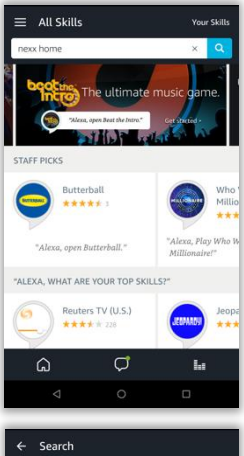

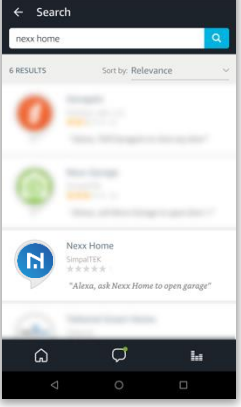

**5)** Press "Enable" button to start the linking your Nexx Home account with Amazon Alexa.

**6)** Provide your Nexx Home account credentials to link your account.

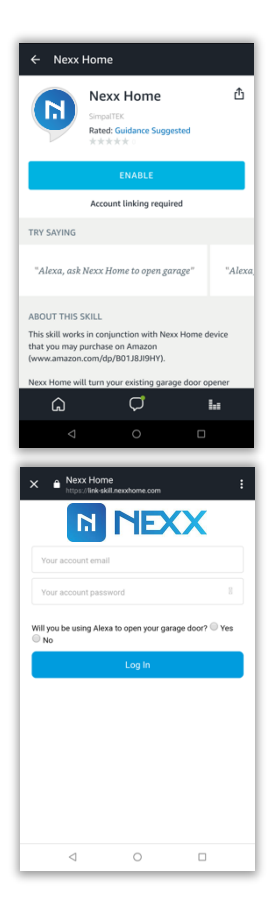

**7)** Once you've provided correct credentials, your account will be linked and you'll get success message.

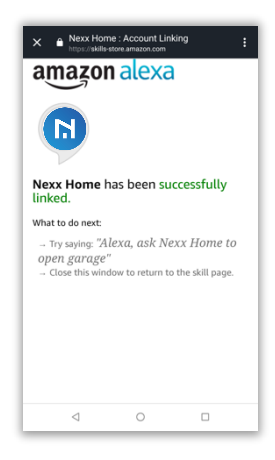

## **Nexx Garage Commands**

- **o** Alexa, tell Nexx Home to check garage door
- **o** Alexa, tell Nexx Home to check door
- **o** Alexa, tell Nexx Home to check garage
- **o** Alexa, tell Nexx Home to open garage door
- **o** Alexa, tell Nexx Home to open door
- **o** Alexa, tell Nexx Home to open garage
- **o** Alexa, tell Nexx Home to close garage door
- **o** Alexa, tell Nexx Home to close door
- **o** Alexa, tell Nexx Home to close garage
- **o** Alexa, tell Nexx Home to open **Front Yard**
- **o** Alexa, tell Nexx Home to close **Front Yard**
- **o** Alexa, tell Nexx Home to check garage **Front Yard**

*Note: "Front Yard" is your assigned name to garage door in Nexx Home app. You can replace the name in above command with the name of your garage door.*

## **Nexx Plug Commands**

- **o** Alexa, tell Nexx Home to turn on
- **o** Alexa, tell Nexx Home to turn off
- **o** Alexa, tell Nexx Home to turn on the plug
- **o** Alexa, tell Nexx Home to turn off the plug
- **o** Alexa, tell Nexx Home to check plug
- **o** Alexa, tell Nexx Home to turn on **My Lamp**
- **o** Alexa, tell Nexx Home to check plug **My Lamp**

*"My Lamp" is your assigned name to plug in Nexx Home app. You can replace the name in above command with the name of your plug.*

*Note: You can disable/enable pin code from Nexx Home app under your specific device "Settings".*